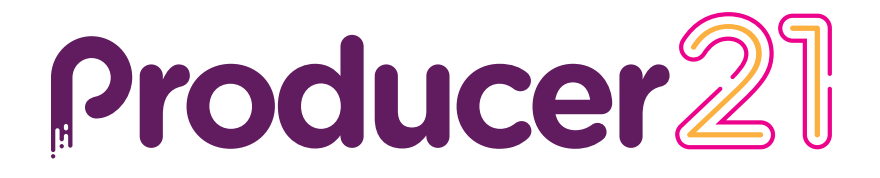

# **Toon Boom Producer 21**

# Notes de mise à jour

**TOON BOOM ANIMATION INC.**

4200 Saint-Laurent, Suite 1020 Montreal, Quebec, Canada

**+1 514 278 8666** contact@toonboom.com **toonboom.com**

# **Mentions légales**

Toon Boom Animation Inc. 4200 Saint-Laurent, Suite 1020 Montréal, Québec, Canada H2W 2R2

Tél. : +1 514 278 8666 Fax: +1 514 278 2666

[toonboom.com](http://www.toonboom.com/)

#### **Clause de non-responsabilité**

Le contenu de cette documentation est la propriété de Toon Boom Animation Inc.; il est protégé par des droits d'auteur. Toute reproduction, en tout ou en partie, est strictement interdite.

Le contenu de cette est couvert par une garantie limitée particulière et par les exclusions et la limite de responsabilité prévues par le contrat de licence applicable, complétées par les conditions générales spéciales pour le format de fichier Adobe<sup>MD</sup> Flash<sup>MD</sup> (SWF). Pour plus de détails, veuillez vous référer au contrat de licence et à ces conditions particulières.

Certaines icônes de cette ont été fournies avec Font Awesome Free 5.6.1 par Font Awesome. Ces icônes sont fournies dans le cadre de la licence CC BY 4.0. Pour plus d'informations sur Font Awesome, rendez-vous sur [https://fontawesome.com](https://fontawesome.com/). Pour plus d'informations sur la licence de Font Awesome Free, rendez-vous sur <https://fontawesome.com/license/free>.

Certaines icônes de cette ont été fournies avec la police Glyphicons Halflings par Glyphicons. Pour plus d'informations sur Glyphicons, rendez-vous sur le site <https://www.glyphicons.com/>.

#### **Marques déposées**

Toon Boom® est une marque déposée. Producer™ et le logo Toon Boom sont des marques déposées de Toon Boom Animation Inc. Toutes les autres marques déposées appartiennent à leurs propriétaires respectifs.

#### **Date de publication**

18-03-2022

© 2022 Toon Boom Animation Inc., une entreprise Corus Entertainment Inc. Tous droits réservés.

# <span id="page-2-0"></span>**Sommaire**

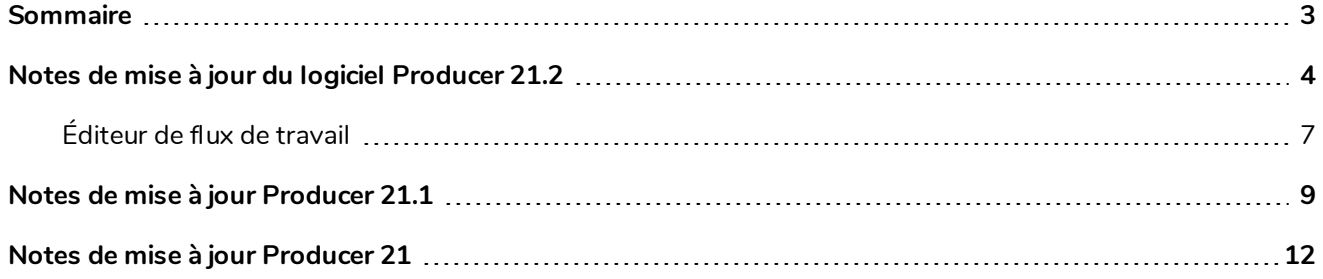

# <span id="page-3-0"></span>**Notes de mise à jour du logiciel Producer 21.2**

Voici la liste des changements apportés au logiciel Producer 21.2

- <sup>l</sup> *[Gestionnaire](#page-3-1) de charge de travail (version bêta)* page 4
- <sup>l</sup> *Autres [améliorations](#page-4-0) apportées aux rapports* page 5
- <sup>l</sup> *[Améliorations](#page-6-1) générales* page 7
- <sup>l</sup> *[Corrections](#page-7-0) effectuées* page 8

#### <span id="page-3-1"></span>**Gestionnaire de charge de travail (version bêta)**

Ce nouveau rapport aidera les superviseurs à analyser et à prendre des mesures pour mieux équilibrer la charge de travail au sein de l'équipe ou des équipes sur un projet donné :

• Visualisez la charge de travail par utilisateur ou par tâche, explorez le panneau d'affectation détaillé pour évaluer les actions à prendre.

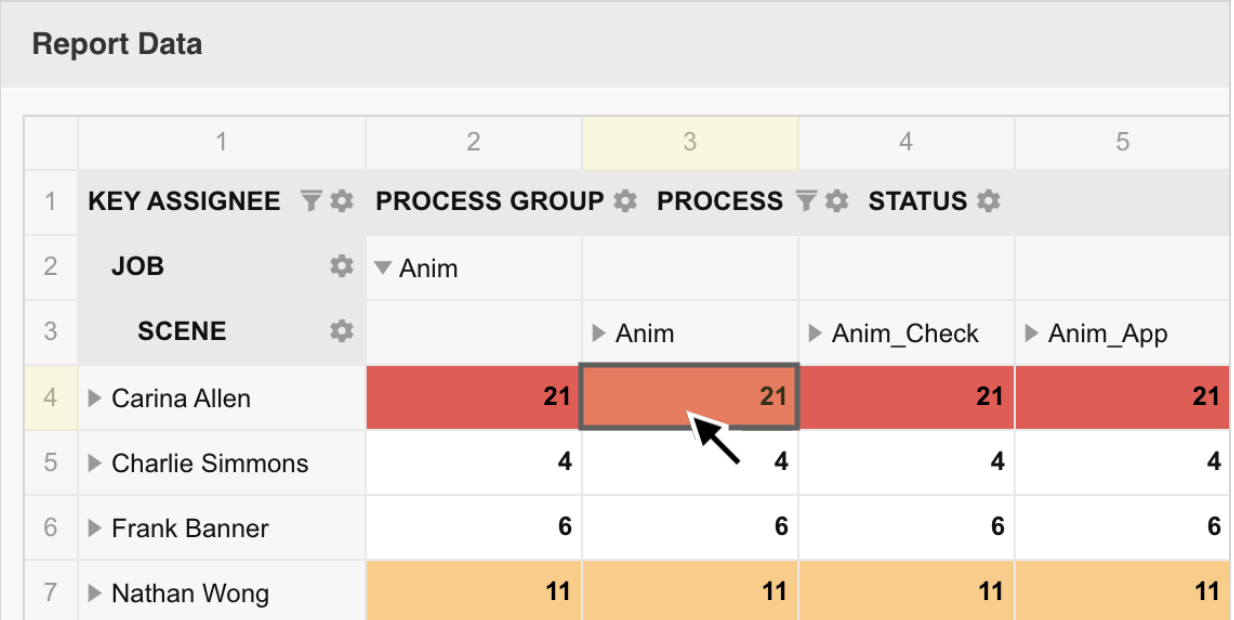

• Réattribuez facilement des tâches en temps réel à partir de l'interface du rapport.

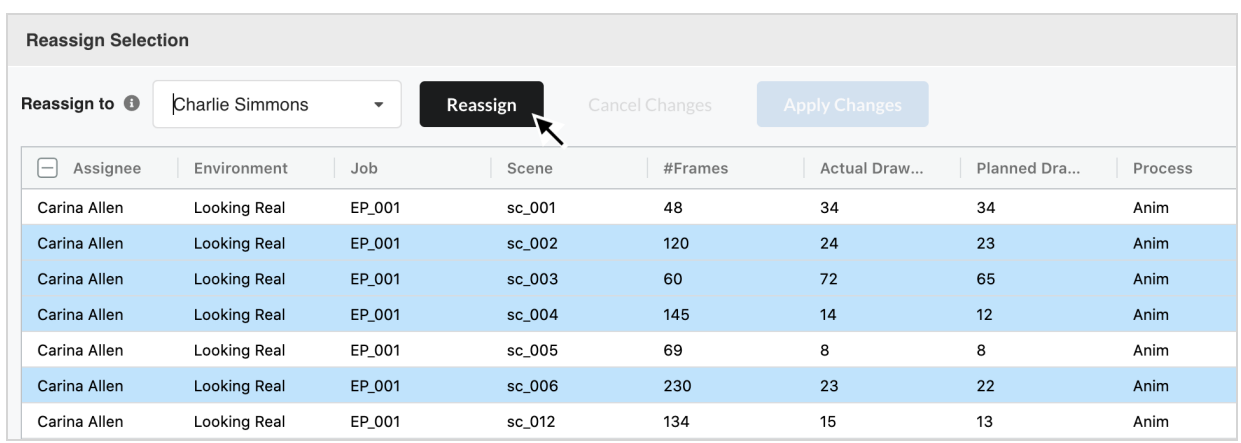

## <span id="page-4-0"></span>**Autres améliorations apportées aux rapports**

• L'interface du rapport a été optimisée par l'ajout d'un panneau latéral pliable créant une mise en page propre.

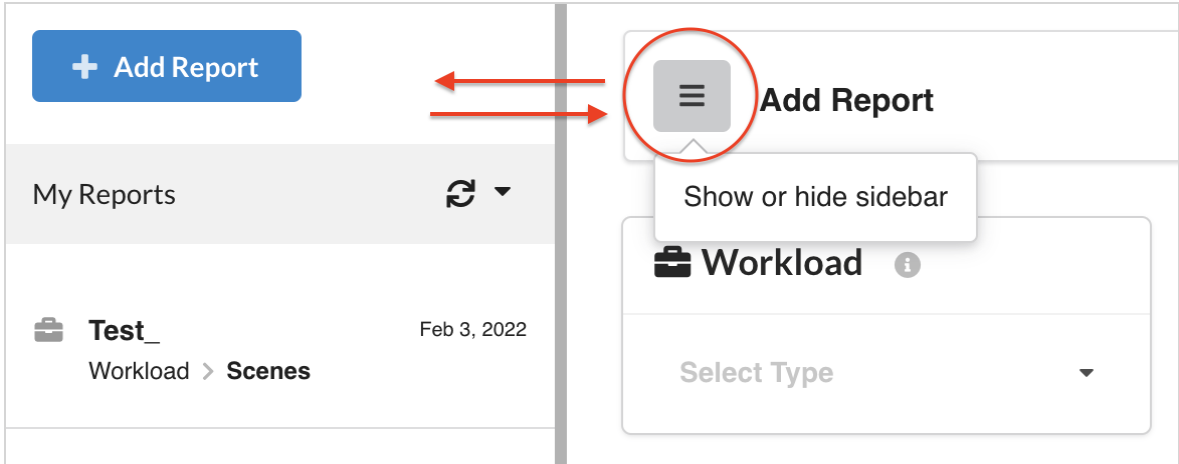

• Nous avons apporté des améliorations au processus par défaut et à l'ordre de statut pour mieux refléter vos flux de travail donnés.

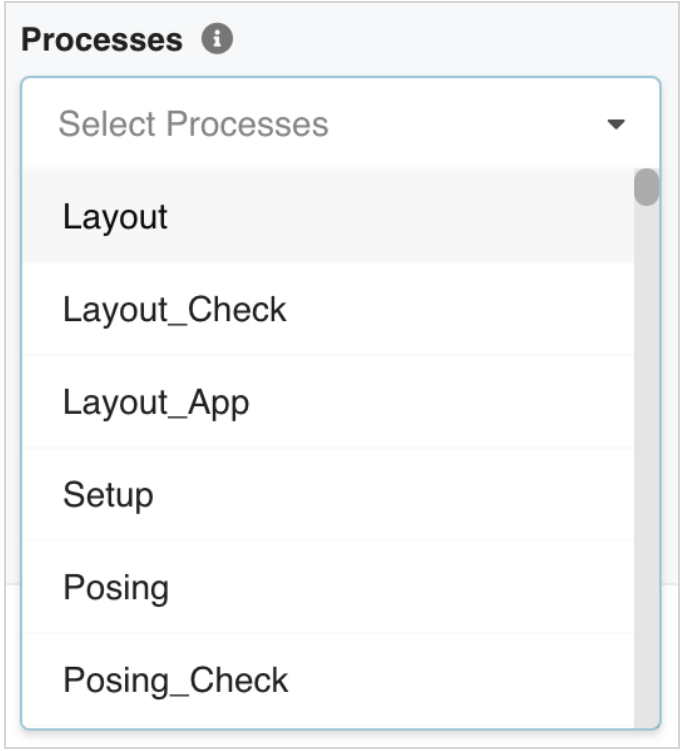

# <span id="page-6-0"></span>**Éditeur de flux de travail**

• Un nouveau comportement de flux de travail peut être configuré à l'aide des actions polyvalentes « Processus suivant » et « Processus précédent ».

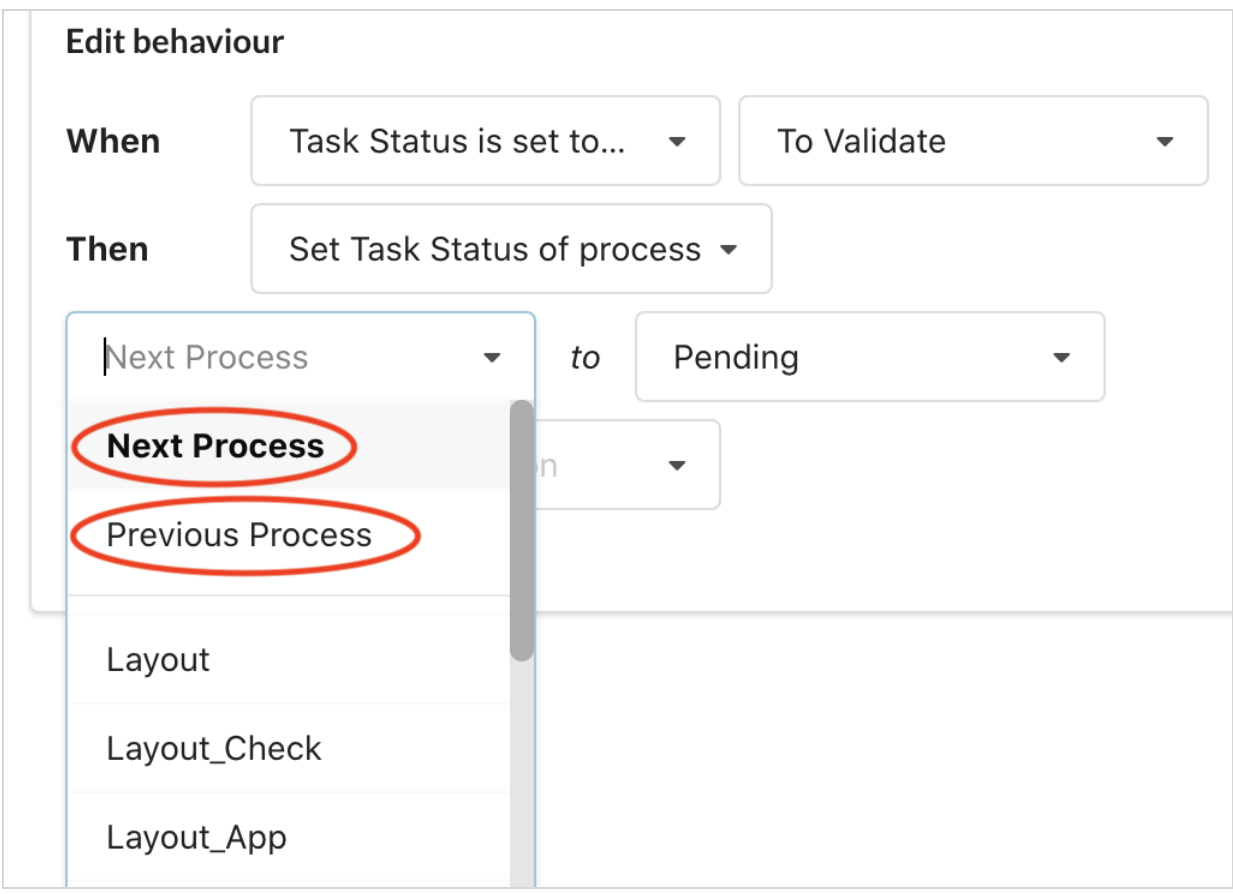

## <span id="page-6-1"></span>**Améliorations générales**

• Le lien menant vers la documentation Web de Producer a été déplacé vers le menu principal pour en améliorer l'accessibilité.

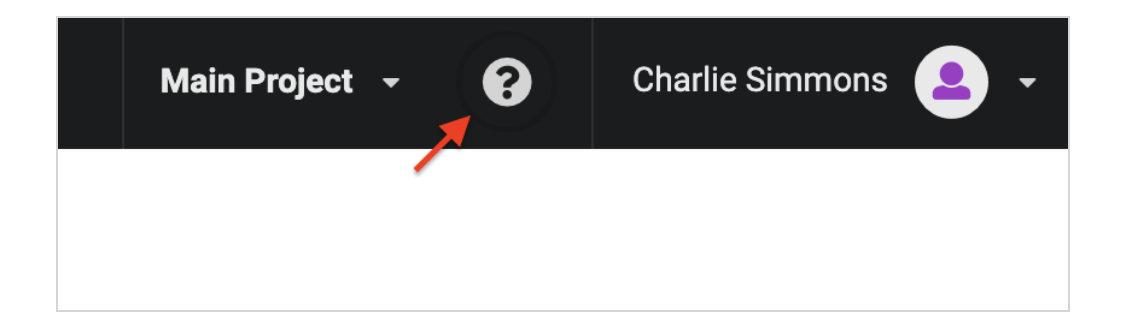

## <span id="page-7-0"></span>**Corrections effectuées**

- Correction d'un problème où la liste des processus de rapports n'affichait aucun élément ne contenant qu'un seul environnement sélectionné.
- <sup>l</sup> Correction d'un problème où le téléchargement du même fichier à plusieurs reprises entraînerait un aperçu vide.
- <sup>l</sup> Correction d'un problème pour les flux de travail d'état des tâches où les boutons d'enregistrement et d'annulation restaient actifs après l'enregistrement.
- Correction d'un message d'avertissement erroné lors de la définition de plusieurs comportements uniques sur le même processus.
- <sup>l</sup> Correction d'un problème de mise en page où les champs de critères de recherche des rapports se déversaient hors de leur conteneur.
- Correction d'un problème de style de champ pour les rapports partagés où la zone de recherche des destinataires était trop mince.
- <sup>l</sup> Correction d'un problème de rapport de tâche où l'état de création de la tâche initiale n'était pas indiqué (généralement « Veille »).
- <sup>l</sup> Ajustement de la couleur du texte d'état pour qu'elle contraste sur une toile de fond plus foncée.
- Les étiquettes d'état apparaîtront correctement lors de la configuration des comportements.
- <sup>l</sup> Correction d'un problème où des étiquettes d'état vides étaient affichées dans les rapports.
- Problème de critères de recherche fixes pour les rapports de ressources où les tâches n'étaient pas correctement filtrées.
- <sup>l</sup> Correction d'un problème avec le filtrage de l'assemblage de ressources sous Tâches ouvertes.
- La suppression d'un environnement des critères de recherche de rapport effacera désormais également les tâches sélectionnées de cet environnement.
- Correction d'un problème lors du filtrage des processus dans un rapport de tâches.

# <span id="page-8-0"></span>**Notes de mise à jour Producer 21.1**

Liste des changements apportés à Producer 21.1.

- <sup>l</sup> *Nouvel Éditeur de Flux de Travail en version bêta [\(BETA\)](#page-8-1)* page 9
- **[Améliorations](#page-9-0) page 10** 
	- <sup>l</sup> *Nouveau [carrousel](#page-9-1) d'aperçu dans la vue Mise au Point* page 10
	- <sup>l</sup> *[Améliorations](#page-9-2) apportées au processus de Révision* page 10
	- <sup>l</sup> *[Améliorations](#page-9-3) apportées à la page Rapports* page 10
- <span id="page-8-1"></span><sup>l</sup> *[Problèmes](#page-9-4) résolus* page 10

## **Nouvel Éditeur de Flux de Travail en version bêta (BETA)**

- Amélioration de la visualisation et de la configuration du flux de travail.
- La gestion du Comportement du Flux de Travail a été simplifiée.

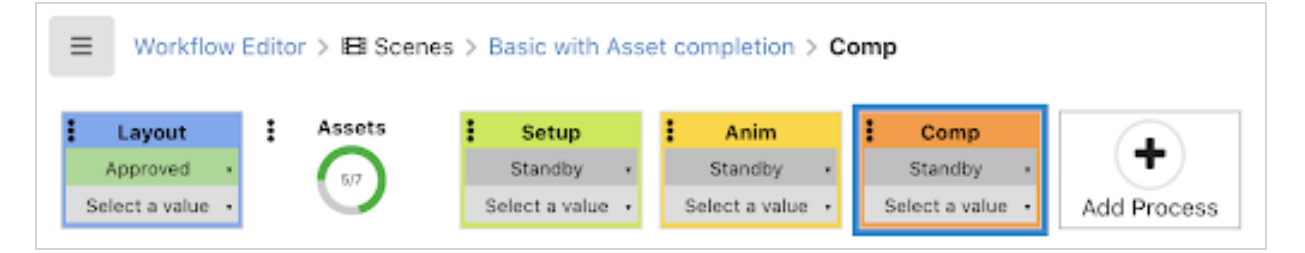

Avec cette version, nous introduisons un tout nouvel éditeur de flux de travail bêta. Avec son interface moderne, le nouvel éditeur offre ce qui suit :

- La création d'un flux de travail est rapide et facile; les utilisateurs peuvent créer des flux de travail de manière autonome
- Les Comportements de Tâches (auparavant appelés déclencheurs) sont faciles à visualiser et à configurer.
- Visualisez l'aspect final de votre flux de travail interactif au fur et à mesure que vous le créez.
- La duplication de processus, de comportements ou de flux de travail entiers est un jeu d'enfant.

Si vous êtes un utilisateur actuel de Producer et que vous avez créé des flux de travail dans des versions de Producer antérieures à Producer 21.1, oui, ils sont compatibles dans la dernière version. L'éditeur de flux de travail actuel et le nouvel éditeur de flux de travail bêta accessibles dans Producer 21.1 Nous sommes impatients que vous essayiez le nouvel éditeur de flux de travail et que vous nous donniez vos commentaires.

Nouveau chez Producer ? Nous sommes ravis que vous envisagiez la dernière version de notre logiciel de suivi de production d'animation. Faites-nous part de vos commentaires ! Le nouvel éditeur de Flux de

Travail version bêta est-il aussi convivial que vous vous y attendiez ?

Contactez-nous avec vos commentaires - producer2beta@toonboom.com

### <span id="page-9-1"></span><span id="page-9-0"></span>**Améliorations**

#### **Nouveau carrousel d'aperçu dans la vue Mise au Point**

• Ajout d'un aperçu de style carrousel à la vue de mise au point, ce qui facilite grandement la navigation dans chaque version d'Aperçu.

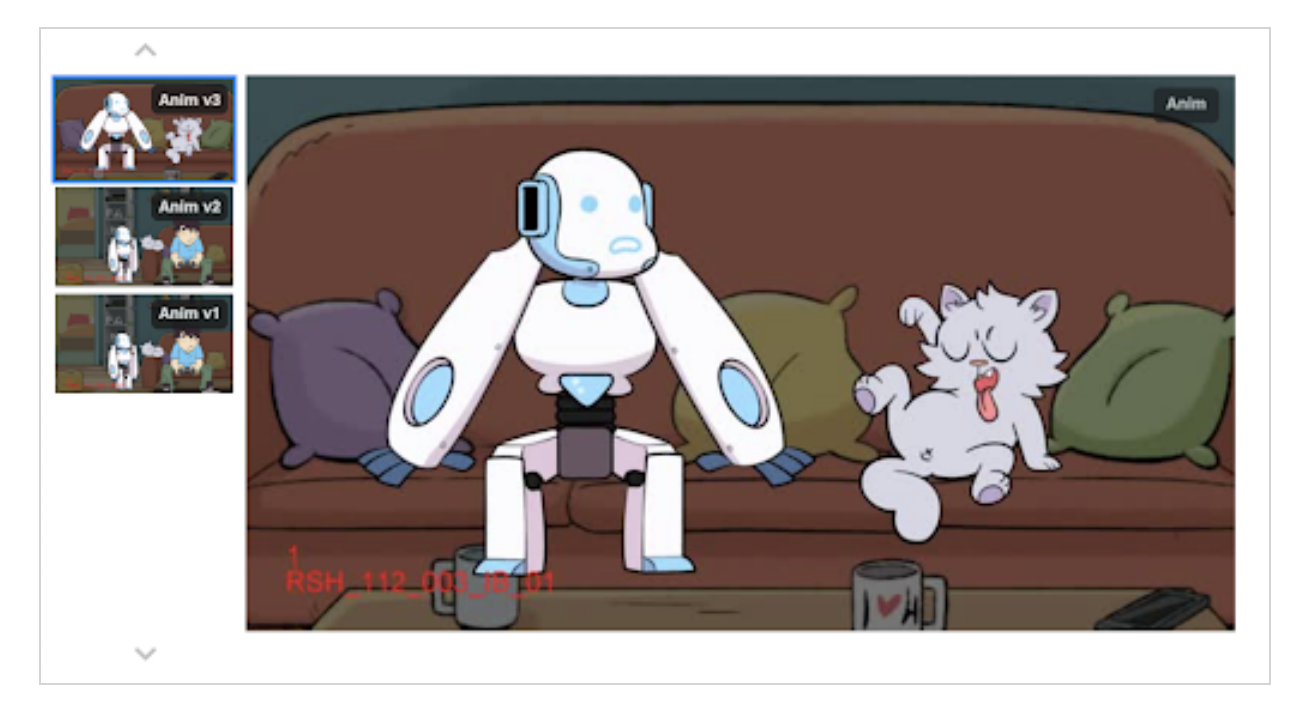

#### <span id="page-9-2"></span>**Améliorations apportées au processus de Révision**

<sup>l</sup> Ajout de l'autorisation de contrôler les sessions de révision qu'un réviseur externe peut voir lorsqu'il accède à la page de révision.

#### <span id="page-9-3"></span>**Améliorations apportées à la page Rapports**

<span id="page-9-4"></span>• Ajout d'un critère de recherche de Job aux rapports.

#### **Problèmes résolus**

- Correction d'un problème lorsqu'un nom de processus se terminait par un espace supplémentaire.
- Correction d'un problème avec les processus de vue d'ensemble s'affichant hors service.
- Normalisé les valeurs d'avancement en nombres entiers.
- <sup>l</sup> Correction d'un problème d'actualisation de l'affichage lors de la mise à jour de la priorité dans la vue Mise au Point.
- Correction d'un problème de téléchargement dans Producer Link lorsque les noms de plan contiennent un caractère spécial.
- La notification d'erreur Producer Link peut maintenant être ignorée correctement.
- Le bouton « Effacer tous les Filtres » effacera désormais également « Champs Personnalisés » des critères de recherche.
- <sup>l</sup> Correction d'un problème de modèle de nom d'utilisateur qui empêchait l'ouverture de sessions de révision.
- <sup>l</sup> Correction d'un problème avec les annotations de révision modérées où le texte s'affichait comme « Null » lorsqu'il était laissé vide.
- Correction d'un problème de synchronisation audio lors de l'assemblage de films de révision.

# <span id="page-11-0"></span>**Notes de mise à jour Producer 21**

Liste des changements apportés à Producer 21.

- <sup>l</sup> *Suivi des [améliorations](#page-11-1) apportées sur la page* page 12
- <sup>l</sup> *[Améliorations](#page-11-2) apportées aux tâches ouvertes* page 12
- <sup>l</sup> *[Améliorations](#page-12-0) apportées à l'outil de révision / Liste d'examen en matière d'expérience utilisateur* page [13](#page-12-0)
- <sup>l</sup> *[Améliorations](#page-12-1) apportées à la page Ressources* page 13
- <sup>l</sup> *[Améliorations](#page-12-2) de l'importation de fichiers CSV* page 13
- <sup>l</sup> *[Améliorations](#page-13-0) apportées à la page Rapports* page 14
- <span id="page-11-1"></span><sup>l</sup> *[Problèmes](#page-13-1) résolus* page 14

#### **Suivi des améliorations apportées sur la page**

- Les modifications apportées à l'état des tâches et à l'assigné sont mis à jour en temps réel.
- Des déclencheurs ont rendu le nombre de prises et de reprises plus flexible.
- Possibilité de filtrer les mises à jour de l'état des tâches en fonction de la date.
- Amélioration des commentaires lors de la modification des tâches.
- Possibilité de modifier des tâches sur plusieurs sélections lors de l'affichage de plans d'un job.
- Possibilité d'ordonner et de regrouper les notes par heure/date à laquelle elles ont été créées, en plus de les regrouper par auteur/date ou balises.
- Mise à jour du texte du bouton « Soumettre à l'examen » pour plus de clarté.
- Possibilité de modifier les priorités en ligne pour plusieurs éléments à la fois.
- Nouvelle option pour afficher le dernier aperçu du processus en cours ou le dernier aperçu téléchargé, quel que soit le processus.
- <span id="page-11-2"></span>• Ajout d'une vue « Focus sur le plan » pour visualiser tous les détails d'un plan sur une page.

#### **Améliorations apportées aux tâches ouvertes**

- Une mise en page de vue « Tuiles » a été ajoutée à la page « Tâches ouvertes » en tant qu'alternative à la mise en page de la vue « Liste ».
- Un nouveau volet de résumé été ajouté à la page « Tâches ouvertes » avec un aperçu de l'état de vos tâches.

# <span id="page-12-0"></span>**Améliorations apportées à l'outil de révision / Liste d'examen en matière d'expérience utilisateur**

- Ajout de plusieurs options d'épaisseur de ligne pour les annotations de dessin.
	- L'épaisseur de ligne des annotations de dessin peut être réglée sur 1,2,4,5 ou 7 pixels.
- Mise à jour de l'icône/graphique du bouton « Liste de soumissions ».
- Option Lightbox pour ajouter une superposition blanche avec opacité pour les annotations de dessin.
- Les options de type de révision (artistique et technique) ont été simplifiées, définies et oubliées.
- Capacité à dessiner un cercle parfait tout en maintenant la touche MAJ enfoncée.
- Nouveau contrôle de panneau fixe en haut à gauche (liste de révision, liste de plans).
- Suppression de la bordure blanche.
- **Effacer le contraste du texte lors de la modification des notes.**
- Les contrôles se trouvent maintenant sous la vidéo.
- La mise en page de la page de révision est automatiquement enregistrée.
- Les fichiers vidéo sont désormais optimisés pendant le téléchargement pour une meilleure expérience de lecture.
- <span id="page-12-1"></span>• Ajout de l'autorisation de modifier l'ensemble des notes de révision, pas seulement les notes modérées.

## **Améliorations apportées à la page Ressources**

- Amélioration de la navigation dans Asset Manage en fonction des environnements et des jobs.
	- Ajout de la possibilité d'exclure les ressources d'environnement lors du filtrage des jobs. Les filtres d'environnement et de job ont été déplacés directement en haut de la page Ressources.
- <sup>l</sup> Possibilité de créer plusieurs ressources à la fois et de les lier au même environnement ou au même job.
	- Les ressources peuvent désormais être créées en bloc et associées aux mêmes environnements ou jobs depuis la boîte de dialogue « Créer des ressources ».
- <span id="page-12-2"></span>• Nouvelle interface pour gérer les types et catégories de ressources.

## **Améliorations de l'importation de fichiers CSV**

- Communication des informations de balise note
- Affectation de ressources à des plans
- Importation de notes avec des images

## <span id="page-13-0"></span>**Améliorations apportées à la page Rapports**

- Ajout de la possibilité de partager des rapports.
	- Chaque utilisateur peut désormais créer et partager des rapports avec d'autres utilisateurs, groupes ou tout le monde.

#### <span id="page-13-1"></span>**Problèmes résolus**

- Étiquettes dans le filtre d'état
- Duplication de tâches lors de la création
- Problème d'assemblage avec les rendus locaux et par lots
- Problème de lecture dans l'outil de révision où des plans sont ignorés
- Notes ne s'affichant pas pour tous les processus dans la page Ouvrir la tâche
- <sup>l</sup> Problème d'affichage avec les ressources dans le panneau inférieur des tâches ouvertes
- <sup>l</sup> Activation/désactivation des révisions externes, verrouillées et fermées
- Problème de lecture dans l'outil de révision, avec des pistes audio mono et stéréo
- Problème de navigation de trame dans l'outil de révision
- Largeur des zones de navigation pour s'adapter aux noms longs
- Données de rapport et graphique erronés lors du changement de type de rapport
- <sup>l</sup> Message d'erreur lors de l'ajout d'un élément retiré à une session de révision
- <sup>l</sup> Problème de l'outil de révision lors du téléversement de fichiers joints volumineux contenant des notes
- <sup>l</sup> Correction d'une erreur de syntaxe dans *TB\_WebCC\_Snapshot.js* à l'aide de téléversements de file d'attente de rendu
- <sup>l</sup> Message d'erreur lors de l'ouverture d'une ressource externe avec un chemin d'accès non valide
- Problème d'option de boucle dans l'outil de révision
- **Problème de dérive sonore dans l'outil de révision**
- <sup>l</sup> Problème dans « Tâches ouvertes », où le volet de recherche n'afficherait aucun processus ou aucun état.
- Erreur lors de l'extraction des données de pourcentage d'avancement en mode « Tous les plans ».
- Problème de performances lors du téléversement de pièces jointes de type Note dans l'outil de révision.
- Ajout du champ Nom de la ressource manquant dans les rapports.
- Problème lors de l'importation de fichiers vidéo à partir de Storyboard Pro.
- Problème de champs personnalisés qui ne s'afficherait pas dans « Tâches ouvertes ».
- <sup>l</sup> Priorité des ressources qui ne s'afficherait pas dans « Tâches ouvertes ».
- Performances de la gomme dans l'outil de révision.
- Exportation d'un fichier CSV pour plus de 300 sélections.
- Enregistrement des options de mise en page dans l'outil de révision.
- Problème survenu lors de la tentative d'ouverture d'une session de révision retirée.
- Dénomination d'un nœud de progression « Ressources ».
- Position de la tête de lecture lors de la sélection de scènes dans l'outil de révision.
- Problème lors de la suppression de « Vues »
- Les utilisateurs retirés ne devraient pas être en mesure de se connecter
- Affichage des processus et des états lors du filtrage sous « Tâches ouvertes »
- Modification du « Champ personnalisé » d'un job
- Problème d'affichage de la colonne de métadonnées
- Déclencheur de prise/reprise où le décompte initial a été ignoré